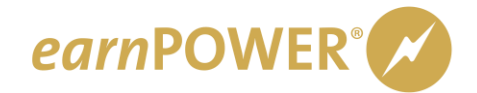

## *earn***POWER First-Time Login Help**

## **Logging in for the first time?**

If you are visiting **[gmearnpower.com](http://www.gmearnpower.com/)** for the first time:

- 1. Log into GlobalConnect\*
- 2. Link from GlobalConnect to *earn*POWER
	- a. Your dealership's Partner Security Coordinator can add the earnPOWER link to your GlobalConnect page if necessary
- 3. Fill out your profile
	- a. Your profile includes a section to create a password for [www.gmearnpower.com](http://www.gmearnpower.com/)

\* If you are an ADI or TSM, please call 800-352-6638 and ask for help logging in as an ADI/TSM.

**PLEASE NOTE:** If you have ever logged into **[www.gmearnpower.com](http://www.gmearnpower.com/)** before, you are NOT a firsttime visitor. You will use the same User Name and Password you always have.